## **Excess Cost Instructions**

## **Resident District**

The Excess Cost program is located within the School Finance application in the OHIID Portal.

- 1. Verify student applications are eligible for Excess Cost funding.<sup>1</sup>
  - Students who do not generate tuition payments are still eligible for excess cost.
- 2. Check per capita applications and approve if all information is correct.
  - The 30-day auto-approval timer begins after the application is successfully submitted.
  - Applications that are not a resident of the school district should be placed in Correction Needed status.
    - Clearly state the reason for correction needed in the comment section.
    - Work collaboratively with the educating district to resolve issues.
- 3. Approve specific student applications or place in *Correction Needed* status.
  - Verify applications and approve accordingly.
  - The 30-day auto-approval timer begins after the application is successfully submitted.
  - Place applications that are not a resident of the school district or those that need additional clarification in supporting documentation in *Correction Needed* status.
    - Clearly state the reason for the correction needed in the comment section.
    - Work collaboratively with the educating district to resolve issues.
- 4. Resolve applications in Correction Needed status.
  - If after formally communicating with the educating district, including by email and phone, a resolution cannot be obtained, please contact your area coordinator for assistance.
- 5. Non-school-age applications are not paid through the excess cost system.
  - The educating district can print the certification page and send it directly for payment for the resident district.

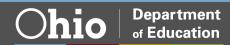

<sup>&</sup>lt;sup>1</sup> See page 42 of the Excess Cost User Manual for additional information.